# Visual Basic\* 2010

fifth edition

Tony Gaddis Kip Irvine

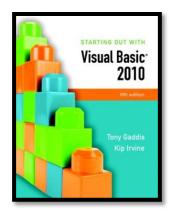

### Chapter 4

#### **Making Decisions**

Addison Wesley is an imprint of

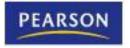

© 2011 Pearson Addison-Wesley. All rights reserved.

### Introduction

- This chapter covers the Visual Basic decision statements
  - If...Then
  - If...Then...Else
  - If...Then...Elself
  - Select Case
- It also discusses the use of
  - Radio Buttons
  - Check Boxes
  - Message Boxes
  - Input Validation

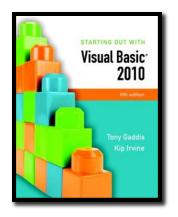

#### Section 4.1

#### **THE DECISION STRUCTURE**

The decision structure allows a program's logic to have more than one path of execution.

Addison Wesley is an imprint of

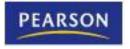

© 2011 Pearson Addison-Wesley. All rights reserved.

#### Order of Statement Execution

- Thus far, our code has been executed sequentially in a sequence structure
- To write meaningful programs we need multiple paths of execution
  - Some statements should be executed under certain circumstances in a decision structure
  - This chapter presents the means to execute statements conditionally
  - Next chapter presents the means to execute the same statements repeatedly

#### **The Decision Structure**

- Flowchart of a typical decision structure
- Evaluate the condition
  - Is it cold outside?
- Execute or skip over some code
  - If yes, wear a coat

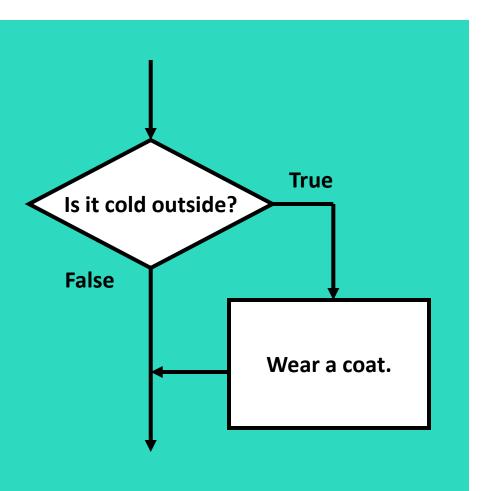

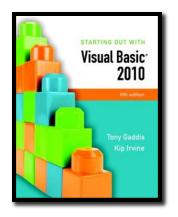

#### Section 4.2

#### THE IF...THEN STATEMENT

The If...Then statement causes other statements to execute only when an expression is true.

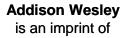

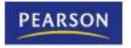

© 2011 Pearson Addison-Wesley. All rights reserved.

#### **General Format**

If *expression* Then *statement (more statements may follow)* End If

- If the expression is True, execute the statements between If...Then and End If
- Otherwise, the statements are skipped

### **Relational Operators**

- Usually a condition is formed using a relational operator
- A relational operator determines if a specific relationship exists between two values
  - > Greater than
  - < Less than
  - = Equal to
  - <> Not equal to
  - >= Greater than or equal to
  - <= Less than or equal to</p>

#### **Boolean Expressions**

 Relational operators are binary – meaning they use two operands, for example:

length > widthIs length greater than width?size <= 10</td>Is size less than or equal 10?

 Relational operators are used in Boolean expressions which yield a true or false result

## Putting It All Together

If...Then statement examples:

If decSales > 50000 Then MessageBox.Show("You've earned a bonus!") End If

If decSales > 50000 Then MessageBox.Show("You've earned a bonus!") decCommissionRate = 0.12 intDaysOff = intDaysOff + 1 End If

#### **Rules to Remember**

- The **If** and the **Then** must be on the same line
- Only a remark may follow the **Then**
- The End If must be on a separate line
- Only a remark may follow the End If

 Tutorial 4-1 presents an application that uses the **If...Then** statement

### **Programming Style**

- The code between the If...Then and the End If is indented
- Visual Basic does not require this
- It is a convention among programmers to aid in the readability of programs
- By default, the Visual Basic editor will automatically do this indentation as you enter your program

#### Using Relational Operators with Math Operators

- Math operators are evaluated before relational operators
   If intX + intY > intA intB Then
   IblMessage.Text = "It is true!"
   End If
- **intX + intY** and **intA intB** are evaluated first
- Most programmers prefer to use parentheses to clarify the order of operations

If (intX + intY) > (intA - intB) Then IbIMessage.Text = "It is true!" End If

#### Using Function Calls with Relational Operators

 Either or both relational operator operands may be function calls

> If CInt(txtInput.Text) < 100 Then IbIMessage.Text = "It is true!" End If

 The return value of the function call is compared to the value using the relational operator

### Using Boolean Variables as Flags

- A flag is a Boolean variable that signals when some condition exists in the program
- Since a Boolean variable is either True or False, it can be used as the condition of an If...Then statement
  - Since a Boolean variable already evaluates to True or False, an = operator is not required

If blnQuotaMet Then IblMessage.Text = "You have met your sales quota" End If

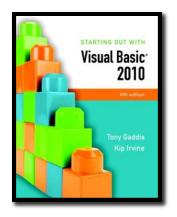

#### Section 4.3

#### THE IF...THEN...ELSE STATEMENT

The If...Then...Else statement executes one group of statements if the Boolean expression is true and another group of statements if the Boolean expression is false.

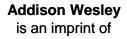

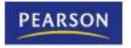

© 2011 Pearson Addison-Wesley. All rights reserved.

### **General Format**

#### If expression Then

- statement (more statements may follow)
- Else .
  - statement
  - (M8FE Statements May fallow)

#### Endlf

- If the **expression** is **True** 
  - execute the statements between If...Then and Else
- If the expression is False
  - execute the statements between Else and End If

#### Flowchart and Pseudocode

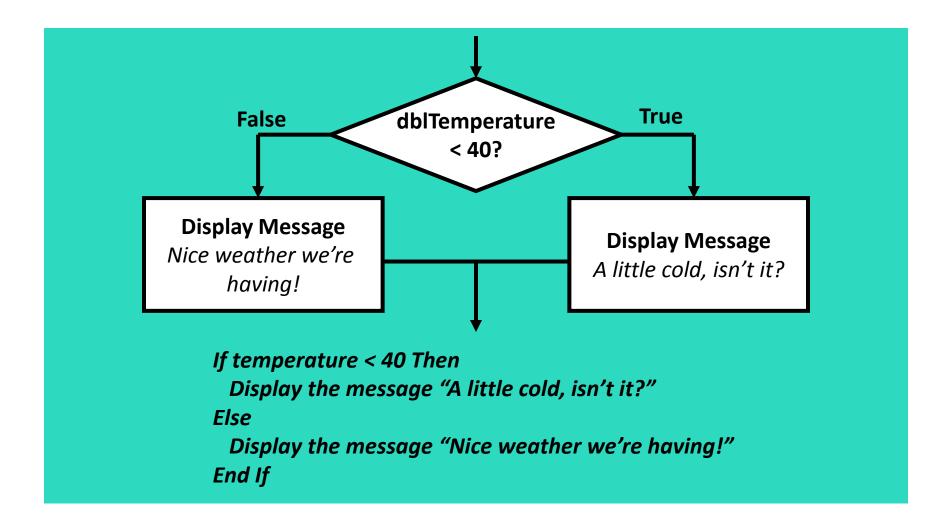

#### Two Mutually Exclusive Choices

- The If...Then...Else has two choices
  - The condition will either be True or False
  - So either the Then clause or Else clause will be executed
  - These are two mutually exclusive choices
- Tutorial 4-2 contains an example of the If...Then...Else construct

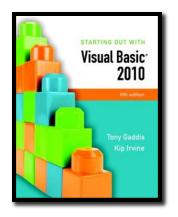

#### Section 4.4

#### THE IF...THEN...ELSEIF STATEMENT

The If...Then...ElseIf statement is like a chain of If...Then...Else statements. They perform their tests, one after the other, until one of them is found to be true.

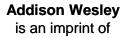

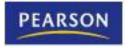

© 2011 Pearson Addison-Wesley. All rights reserved.

#### **Multiple Possible Choices**

- The **If...Then...Elself** statement allows for an entire series of possible choices
- In pseudocode:

If it is very cold Then Wear a coat Elseif it is chilly Wear a light jacket Elseif it is windy Wear a windbreaker Elseif it is hot Wear no jacket

### **Multiple Possible Choices**

- Each of the series of conditions in an If...Then...Elself is tested in sequence
- When a condition is true, the remaining conditions are ignored
- The order of the conditions is vital
  - Wrong order can result in wrong decision called a logic error
  - What if it's chilly and windy?
  - If windy is tested before chilly, you'd go out with a windbreaker when you need a jacket

#### **General Format**

#### If *expression* Then *statement (more statements may follow)* Elself *expression* Then *statement (more statements may follow)* (put as many Elself statements as necessary) Else *statement (more statements may follow)*

- This construction is like a chain of **If...Then...Else** statements
- The **Else** part of one statement is linked to the **If** part of another

#### Flowchart

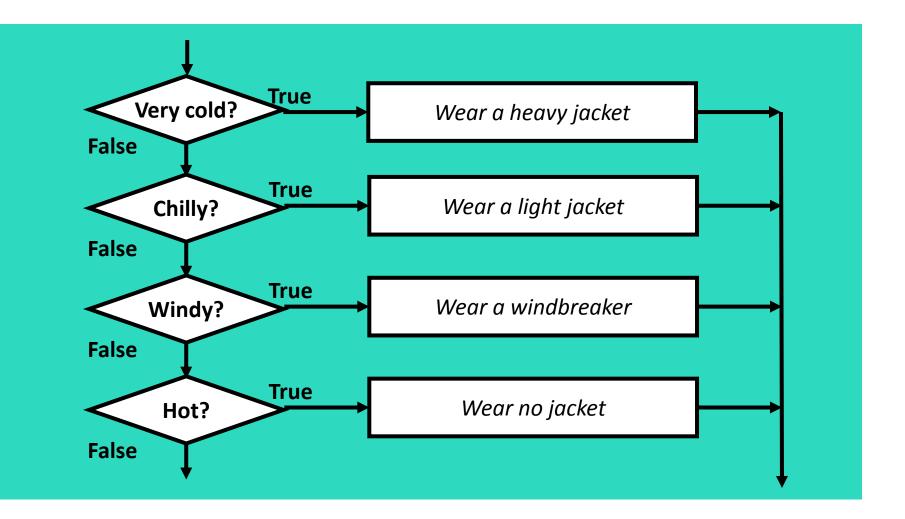

#### Example of Elself Usage

If dblAverage < 60 Then IblGrade.Text = "F" Elself dblAverage < 70 Then IblGrade.Text = "D" Elself dblAverage < 80 Then IblGrade.Text = "C" Elself dblAverage < 90 Then IblGrade.Text = "B" Elself sngAverage <= 100 Then IblGrade.Text = "A"

- Does the order of these conditions matter?
- What happens if we reverse the order?

# Using Only If...Then Statements

If dblAverage < 60 Then IblGrade.Text = "F" End If If dblAverage < 70 Then IblGrade.Text = "D" End If If dblAverage < 80 Then IblGrade.Text = "C" End If If dblAverage < 90 Then IblGrade.Text = "B" End If If dblAverage <= 100 Then IblGrade.Text = "A" **End If** 

- Does this code function correctly?
- What is assigned to IblGrade for a 65 average? 75?

# Using a Trailing Else

- A sequence of Elself statements may end with a plain Else, called a trailing Else
- If none of the conditions are **True**, the trailing **Else** statement(s) will be executed
- The trailing Else catches any value that falls through the cracks

' Display the letter grade. If dblAverage < 60 Then IblGrade.Text = "F" Elself dblAverage < 70 Then IblGrade.Text = "D" Elself dblAverage < 80 Then **IblGrade.Text = "C"** Elself dblAverage < 90 Then IblGrade.Text = "B" Elself dblAverage <= 100 Then IblGrade.Text = "A" Else lblGrade.Text = "Invalid Score" End If

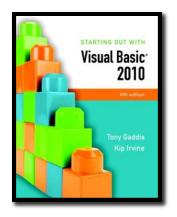

#### Section 4.5

#### **NESTED IF STATEMENTS**

A nested If statement is an If statement in the conditionally executed code of another If statement. (In this section, we use the term If statement to refer to an If . . . Then, If...Then...Else, or If...Then...ElseIf statement.)

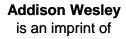

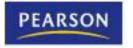

© 2011 Pearson Addison-Wesley. All rights reserved.

### If Statements Within If Statements

- Any type of statement may be used inside a set of Then, Else, or Elself statements of an If
- This includes other **If** statements
- If statements within If statements create a more complex decision structure called a Nested If

## Nested If Example

- Tutorial 4-4 examines an application that uses nested If Statements
- In the application, the customer must meet one of the following qualifications:
  - Earn \$30,000 per year or more and have worked in his or her current job for more than two years.
  - Have worked at his or her current job for more than five years.

### Examining the Nested If Statement

| qualifies."<br>does not qualify." |
|-----------------------------------|
| •                                 |
| does not qualify."                |
| does not qualify."                |
|                                   |
|                                   |
|                                   |
|                                   |
| gualifies."                       |
| •                                 |
| does not qualify."                |
|                                   |
|                                   |
|                                   |

### Flowchart of Nested If Statements

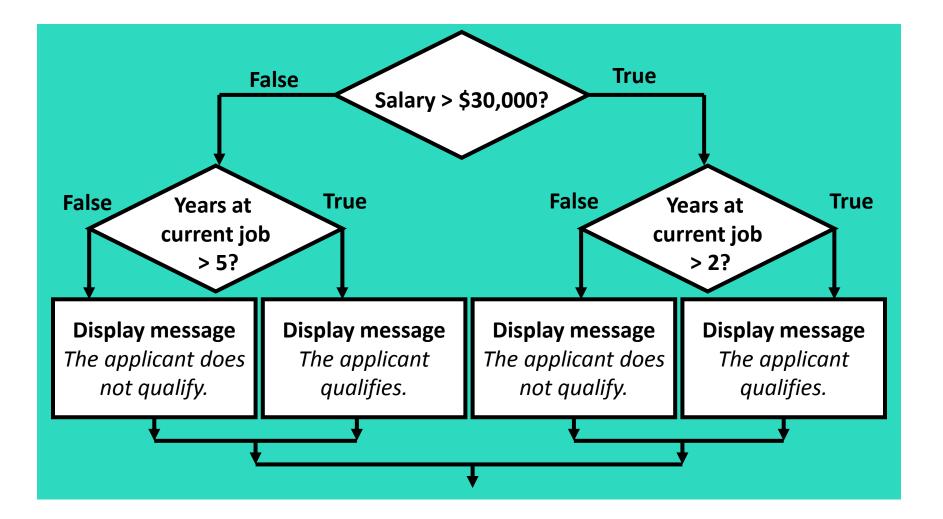

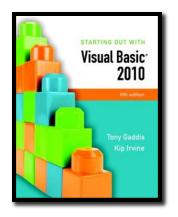

#### Section 4.6

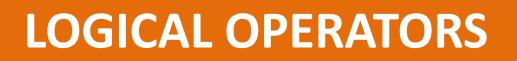

Logical operators combine two or more Boolean expressions into a single expression.

Addison Wesley is an imprint of

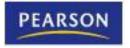

© 2011 Pearson Addison-Wesley. All rights reserved.

### Visual Basic Logical Operators

• Visual Basic provides Logical operators that can combine multiple Boolean expressions into a compound expression

| Operator | Effect                                                                                                    |  |
|----------|----------------------------------------------------------------------------------------------------|--|
| And      | Combines two expressions into one. Both expressions must be true for the overall expression to be true.                                                                                                    |  |
| Or       | Combines two expressions into one. One or both expressions must<br>be true for the overall expression to be true. It is only necessary for<br>one to be true, and it does not matter which.                          |  |
| Xor      | Combines two expressions into one. One expression (not both) must<br>be true for the overall expression to be true. If both expressions are<br>true, or both expressions are false, the overall expression is false. |  |
| Not      | Reverses the logical value of an expression: makes a true expression false and a false expression true.                                                                                                    |  |

### The And Operator

- The And operator combines two expressions into one
- The following If statement uses the And operator: If intTemperature < 20 And intMinutes > 12 Then IblMessage.Text = "The temperature is in the danger zone." End If
- Both expressions must be true for the overall expression to be true, as shown in the following truth table:

| Expression 1 | Expression 2 | Expression 1 And Expression 2 |
|--------------|--------------|-------------------------------|
| True         | False        | False                         |
| False        | True         | False                         |
| False        | False        | False                         |
| True         | True         | True                          |

#### Short-Circuit Evaluation with AndAlso

- When using the And operator, if the first expression is false, then the entire expression will be false
- If there is no need to evaluate the second expression, it can be skipped using a method called short-circuit evaluation
- In Visual Basic you use the AndAlso operator to achieve short-circuit evaluation

#### Short-Circuit Evaluation with AndAlso

 In the following example, assuming that dblX is less than or equal to zero, CheckValue is not called and Expression is False is displayed:

> If dbIX > 0 AndAlso CheckValue(dbIX) Then IblResult.Text = "Expression is True" Else IblResult.Text = "Expression is False" End If

# The Or Operator

- The Or operator combines two expressions into one
- The following If statement uses the Or operator: If intTemperature < 20 Or intTemperature > 100 Then IblMessage.Text = "The temperature is in the danger zone." End If
- One or both expressions must be true for the overall expression to be true, as shown in the following truth table:

| Expression 1 | Expression 2 | Expression 1 Or Expression 2 |
|--------------|--------------|------------------------------|
| True         | False        | True                         |
| False        | True         | True                         |
| False        | False        | False                        |
| True         | True         | True                         |

# Short Circuit-Evaluation with OrElse

- When using the Or operator, if the first expression is true, then the entire expression will be true
- If there is no need to evaluate the second expression, it can be skipped using shortcircuit evaluation with the OrElse operator

# Short Circuit-Evaluation with OrElse

 In the following example, if dblX is equal to zero, CheckValue is not called and Expression is True is displayed:

> If dbIX = 0 OrElse CheckValue(dbIX) Then IblResult.Text = "Expression is True" End If

# The Xor Operator

- The Xor operator combines two expressions into one
- Xor stands for exclusive or
- The following **If** statement uses the **Xor** operator:

If decTotal > 1000 Xor decAverage > 120 Then IbIMessage.Text = "You may try again." End If

• One but not both expressions must be true for the overall expression to be true, as shown in the following truth table:

| Expression 1 | Expression 2 | Expression 1 Xor Expression 2 |
|--------------|--------------|-------------------------------|
| True         | False        | True                          |
| False        | True         | True                          |
| False        | False        | False                         |
| True         | True         | False                         |

# The Not Operator

- The Not operator takes a Boolean expression and reverses its logical value
- The following **If** statement uses the **Not** operator:

If Not intTemperature > 100 Then IbIMessage.Text = "You are below the maximum temperature." End If

 If the expression is true, the Not operator returns False, and if the expression is false, it returns True, as shown in the following truth table:

| Expression | Not Expression |
|------------|----------------|
| True       | False          |
| False      | True           |

## **Checking Numerical Ranges**

The And operator is best for checking if a value is *inside* a range of numbers

If intX >= 20 And intX <= 40 Then IbIMessage.Text = "The value is in the acceptable range." End If

 The Or operator is best for checking if a value is outside a range of numbers

If intX < 20 Or intX > 40 Then IbIMessage.Text = "The value is outside the acceptable range." End If

## Precedence of Logical Operators

- Logical operators have an order of precedence just as arithmetic operators do
- From highest to lowest precedence
  - Not
  - And
  - Or
  - Xor
- As with arithmetic operations, parentheses are often used to clarify order of operations

## Precedence of Logical Operators

• For example, in the statement

If x < 0 And y > 100 Or z = 50

- x < 0 And y > 100 is evaluated first
- If the And condition is true, we then evaluate
- True Or z = 50
- If the And condition is false, we then evaluate
- False Or z = 50
- If the Or condition is to be evaluated first, parentheses must be used
   If x < 0 And (y > 100 Or z = 50)

#### Math, Relational, & Logical Operators

Evaluate the following if: a=5, b=7, x=100, y=30 If x > a \* 10 And y < b + 20 Evaluating the math operators leaves us with If x > 50 And y < 27 **Evaluating the relational operators leaves** If True And False **Evaluating the logical operators leaves** False

Parentheses make order of operations clear
 If (x > (a \* 10)) And (y < (b + 20))</li>

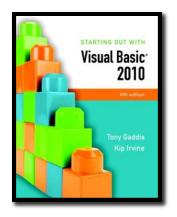

#### Section 4.7

# COMPARING, TESTING, AND WORKING WITH STRINGS

Visual Basic provides various methods in the String class that make it easy to work with strings. This section shows you how to use relational operators to compare strings, and discusses several functions and string methods that perform tests and manipulations on strings.

Addison Wesley is an imprint of

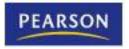

© 2011 Pearson Addison-Wesley. All rights reserved.

### Strings Can Be Compared

 Relational operators can be used to compare strings and string literals

# How Are Strings Compared?

- Characters are stored as numeric values
- Visual Basic uses Unicode
- The Unicode numbering system represents:
  - All letters of the alphabet
  - Printable digits 0 through 9
  - Punctuation symbols and special characters
- Letters (A,B,C) are arranged alphabetically
  - The numeric value of A is less than the numeric value of B

 Characters of each string are compared one by one until a difference is found

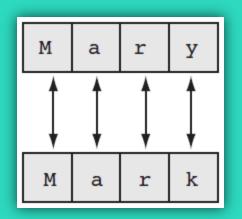

Mary is greater than Mark because "**y**" has a Unicode value greater than "**k**"

# **Testing for No Input**

 The predefined constant String.Empty represents an empty string, which is a string that contains no characters

> If txtInput.Text = String.Empty Then IbIMessage.Text = "Please enter a value" Else

The txtInput control contains input, so
 perform an operation with it here.
 End If

 Useful for determining whether the user has provided input for a required field before performing operations on that field

#### The ToUpper and ToLower Methods

- The ToUpper method can be applied to a string
- Results in a string with lowercase letters converted to uppercase
- The original string is not changed
- General Format:

#### StringExpression.ToUpper()

 In the following example, strBigWord is assigned the string "HELLO" using the ToUpper method:

strLittleWord = "Hello"
strBigWord = strLittleWord.ToUpper()

- The ToLower method can be applied to a string
- Results in a string with uppercase letters converted to lowercase
- The original string is not changed
- General Format:

#### StringExpression.ToLower()

 In the following example, strLittleTown is assigned the string "new york" using the ToLower method:

strBigTown = "NEW YORK"
strLittleTown = strBigTown.ToLower()

#### A Handy Use for ToUpper or ToLower

- ToUpper or ToLower can be used to perform case insensitive comparisons of strings
- 1st comparison below is false "HELLO" <> "hello"
- 2nd comparison is true
- **ToLower** converts both strings to lower case
- Causes "hello" to be compared to "hello"

strWord1 = "HELLO"
strWord2 = "hello"
If strWord1 = strWord2
If strWord1 = strWord2
If strWord1.ToLower() = strWord2.ToLower()
' True, equal

Tutorial 4-5 demonstrates how this is used

## **The IsNumeric Function**

- This function accepts a string as an argument and returns **True** if the string contains a number <u>Dim strNumber As String</u>
  - strNumber = "576" If IsNumeric(strNumber) 'Returns true strNumber = "123abc" If IsNumeric(strNumber) 'Returns false
- Use IsNumeric function to determine if a given string contains numeric data

# Determining the Length of a String

- The Length property, a member of the **String** class, returns the number of characters in a string
- In the following example, the intNumChars variable contains the value 6:

Dim strName As String = "Herman" Dim intNumChars As Integer intNumChars = strName.Length

• You can also determine the length of a control's **Text** property, as shown in the following code:

If txtInput.Text.Length > 20 Then IbIMessage.Text = "Please enter no more than 20 characters." End If

# **Trimming Spaces from Strings**

- There are three methods that remove spaces from strings:
  - TrimStart : removes leading spaces
  - TrimEnd : removes trailing spaces
  - Trim : removes leading and trailing spaces
- Here is the general format for each method:

StringExpression.TrimStart() StringExpression.TrimEnd() StringExpression.Trim()

 An example with three leading and trailing spaces, using each method: strGreeting = " Hello " lblMessage1.Text = strGreeting.TrimStart() ' lblMessage1.Text = "Hello " lblMessage2.Text = strGreeting.TrimEnd() ' lblMessage2.Text = " Hello" lblMessage3.Text = strGreeting.Trim() ' lblMessage3.Text = "Hello"

# The Substring Method

- The Substring method returns a portion of a string or a *"string within a string"* (a substring)
- Each character position is numbered sequentially with the 1st character referred to as position zero
- StringExpression.Substring(Start)
  - Returns the characters from the *Start* position to the end of the string
- StringExpression.Substring(Start, Length)
  - Returns the number of characters specified by *Length* beginning with the *Start* position

## Substring Method Examples

• The first example starts at the 8<sup>th</sup> (**W**) character in the string and continues to the end of the string:

Dim strLastName As String Dim strFullName As String = "George Washington" strLastName = strFullName.Substring(7) 'Washington

 The second example starts at the beginning (G) of the string and continues until it reaches the 7<sup>th</sup> (empty space) character of the string:

> Dim strFirstName As String Dim strFullName As String = "George Washington" strFirstName = strFullName.Substring(0, 6) 'George

# The IndexOf Method

- The IndexOf method searches for a character or string within a string, it has three general formats:
- StringExpression.IndexOf(Searchstring)

   Searches the entire string for SearchString
- StringExpression.IndexOf(SearchString, Start)
  - Starts at the character position *Start* and searches for *SearchString* from that point
- StringExpr.IndexOf(SearchString, Start, Count)
  - Starts at the character position *Start* and searches
     *Count* characters for *SearchString*

# IndexOf Method Examples

- The **IndexOf** method will return the starting position of the **SearchString** in the string being searched
- Positions are numbered from **0** (for the first)
- If **SearchString** is not found, a value of **-1** is returned

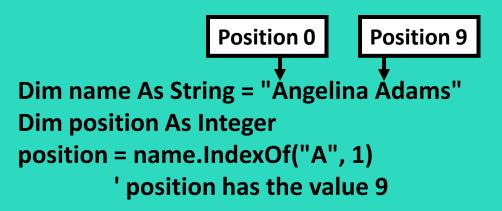

• Tutorial 4-6 provides an opportunity to work with several of the string methods

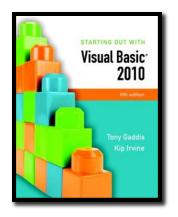

#### Section 4.8

#### **MORE ABOUT MESSAGE BOXES**

Sometimes you need a convenient way to display a message to the user. This section discusses the **MessageBox.Show** method, which allows you to display a message in a dialog box.

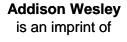

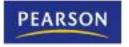

© 2011 Pearson Addison-Wesley. All rights reserved.

### Message Box Arguments

A message box is a dialog box with a user message in a pop-up window

MessageBox.Show(Message, Caption, Buttons, Icon, DefaultButton)

- The following can be specified
  - Message text to display within the box
  - Caption title for the top bar of the box
  - Buttons indicates which buttons to display
  - Icon indicates icon to display
  - DefaultButton indicates which button corresponds to the Return Key
- *Message* is required, the remaining arguments are optional
- Use of an argument requires those before it

# The Optional Buttons Argument

- Unless specified, the message box has only an OK button
- **Buttons** is a value that specifies which buttons to display in the message box

MessageBox.Show(Message, Caption, Buttons, Icon, DefaultButton)

| Value                              | Description                               |
|------------------------------------|-------------------------------------------|
| MessageBoxButtons.AbortRetryIgnore | Displays Abort, Retry, and Ignore buttons |
| MessageBoxButtons.OK               | Displays only an OK button                |
| MessageBoxButtons.OKCancel         | Displays OK and Cancel buttons            |
| MessageBoxButtons.RetryCancel      | Displays Retry and Cancel buttons         |
| MessageBoxButtons.YesNo            | Displays Yes and No buttons               |
| MessageBoxButtons.YesNoCancel      | Displays Yes, No, and Cancel buttons      |

# The Optional Icon Argument

- Icon is a value that specifies an icon to display in the message box MessageBox.Show(Message, Caption, Buttons, Icon, DefaultButton)
- For example:

MessageBox.Show("Do you wish to continue?", "Please Confirm", MessageBoxButtons.YesNo, MessageBoxIcon.Question)

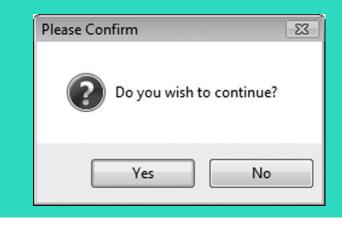

#### Value Image MessageBoxIcon.Asterisk MessageBoxIcon.Information MessageBoxIcon.Error MessageBoxIcon.Hand MessageBoxIcon.Stop MessageBoxIcon.Exclamation MessageBoxIcon.Warning MessageBoxIcon.Question

#### The Optional DefaultButton Argument

- The *DefaultButton* argument specifies which button to select as the default button
- The default button is the button clicked when the user presses the Enter key

MessageBox.Show(Message, Caption, Buttons, Icon, DefaultButton)

| Value                           | Description                                                                           |
|---------------------------------|---------------------------------------------------------------------------------------|
| MessageBoxDefaultButton.Button1 | Selects the leftmost button on the message box as the default button                  |
| MessageBoxDefaultButton.Button2 | Selects the second button from the left edge of the message box as the default button |
| MessageBoxDefaultButton.Button3 | Selects the third button from the left edge of the message box as the default button  |

### MessageBox Example

• The following statement displays a message box and selects Button2 (the *No* button) as the default button:

> MessageBox.Show( "Do you wish to continue?", "Please Confirm", MessageBoxButtons.YesNo, MessageBoxIcon.Question, MessageBoxDefaultButton.Button2)

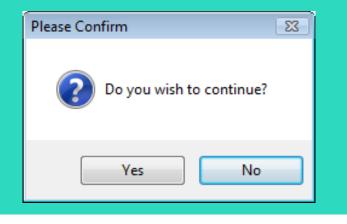

#### Determining Which Button the User Clicked

• The **MessageBox.Show** method returns an integer that indicates which button the user clicked

| Value                             | Meaning                                  |
|-----------------------------------|------------------------------------------|
| Windows.Forms.DialogResult.Abort  | The user clicked the Abort button        |
| Windows.Forms.DialogResult.Cancel | The user clicked the Cancel button       |
| Windows.Forms.DialogResult.Ignore | The user clicked the Ignore button       |
| Windows.Forms.DialogResult.No     | The user clicked the No button           |
| Windows.Forms.DialogResult.OK     | The user clicked the OK button           |
| Windows.Forms.DialogResult.Retry  | The user clicked the <i>Retry button</i> |
| Windows.Forms.DialogResult.Yes    | The user clicked the Yes button          |

#### Determining Which Button the User Clicked Example Code

• The following code shows how an **If** statement can take actions based on which message box button the user clicked:

Dim intResult As Integer intResult = MessageBox.Show("Do you wish to continue?", "Please Confirm", MessageBoxButtons.YesNo) If intResult = Windows.Forms.DialogResult.Yes Then ' Perform an action here ElseIf intResult = Windows.Forms.DialogResult.No Then ' Perform another action here End If

#### Using ControlChars.CrLf to Display Multiple Lines

- If you want to display multiple lines of information in a message box, use the constant ControlChars.CrLf
  - CrLf stands for Carriage return Line feed
  - Concatenate(&) it with the string you wish to display, where you wish to begin a new line

MessageBox.Show("This is line 1" & ControlChars.CrLf & "This is line 2")

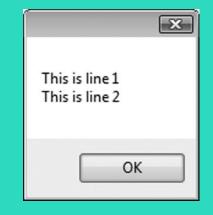

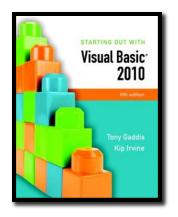

#### Section 4.9

#### THE SELECT CASE STATEMENT

In a **Select Case** statement, one of several possible actions is taken, depending on the value of an expression.

Addison Wesley is an imprint of

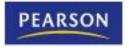

© 2011 Pearson Addison-Wesley. All rights reserved.

### The Select Case Statement

#### • Similar to If...Then...Elself

- Performs a series of tests
- Conditionally executes the first true condition
- Select Case is different in that:
  - A single test expression may be evaluated
  - The test expression is listed once
  - The possible values of the expression are then listed with their conditional statements
- **Case Else** may be included and executed if none of the values match the expression

### Select Case General Format

Select Case TestExpression [Case ExpressionList [one or more statements]] [Case ExpressionList [one or more statements]] ' Case statements may be repeated ' as many times as necessary. **[Case Else** [one or more statements]] **End Select** 

## Select Case Statement Example

| Select Case Cint(txtin | put.Text)                                 |
|------------------------|-------------------------------------------|
| Case 1                 |                                           |
|                        | MessageBox.Show("Day 1 is Monday.")       |
| Case 2                 |                                           |
|                        | MessageBox.Show("Day 2 is Tuesday.")      |
| Case 3                 |                                           |
|                        | MessageBox.Show("Day 3 is Wednesday.")    |
| Case 4                 |                                           |
|                        | MessageBox.Show("Day 4 is Thursday.")     |
| Case 5                 |                                           |
|                        | MessageBox.Show("Day 5 is Friday.")       |
| Case 6                 |                                           |
|                        | MessageBox.Show("Day 6 is Saturday.")     |
| Case 7                 |                                           |
|                        | MessageBox.Show("Day 7 is Sunday.")       |
| Case Else              |                                           |
|                        | MessageBox.Show("That value is invalid.") |
| End Select             |                                           |

Copyright © 2011 Pearson Addison-Wesley

## Select Case Flowchart Example

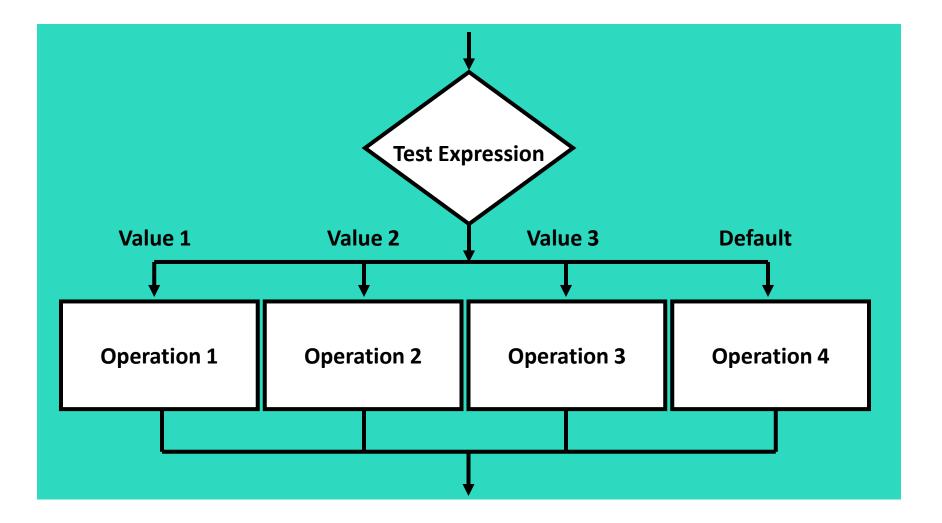

## Select Case Pseudocode Example

Select Case Input Case 1 Display Message "Day 1 is Monday." Case 2 Display Message "Day 2 is Tuesday." Case 3 Display Message "Day 3 is Wednesday." Case 4 Display Message "Day 4 is Thursday." Case 5 Display Message "Day 5 is Friday." Case 6 Display Message "Day 6 is Saturday." Case 7 Display Message "Day 7 is Sunday." Case Else Display Message "That value is invalid." **End Select** 

## More about the Expression List: Multiple Expressions

 The Case statement's expression list can contain multiple expressions, separated by commas

> Select Case intNumber Case 1, 3, 5, 7, 9 strStatus = "Odd" Case 2, 4, 6, 8, 10 strStatus = "Even" Case Else strStatus = "Out of Range" End Select

## More about the Expression List: String Values

The Case statement can test string values

Select Case strAnimal Case "Dogs", "Cats" MessageBox.Show("House Pets") Case "Cows", "Pigs", "Goats" MessageBox.Show("Farm Animals") Case "Lions", "Tigers", "Bears" MessageBox.Show("Oh My!") End Select

## More about the Expression List: Relational Operators

- You can use relational operators in the Case statement
- The Is keyword represents the test expression in the relational comparison

Select Case dblTemperature Case Is <= 75 blnTooCold = True Case Is >= 100 blnTooHot = True Case Else blnJustRight = True End Select

## More about the Expression List: Ranges of Values

- You can determine whether the test expression falls within a range of values
- Requires the To keyword
  - Smaller number on the left
  - Larger number on the right
  - Numbers on each side are included in the range

Select Case intScore Case Is  $\geq 90$ strGrade = "A" Case 80 To 89 strGrade = "B" Case 70 To 79 strGrade = "C" Case 60 To 69 strGrade = "D" Case 0 To 59 strGrade = "F" **Case Else** MessageBox.Show("Invalid Score") **End Select** 

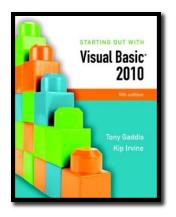

#### Section 4.10

# INTRODUCTION TO INPUT VALIDATION

Input validation is the process of inspecting input values and determining whether they are valid.

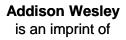

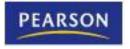

© 2011 Pearson Addison-Wesley. All rights reserved.

# Validation Example

- Output is only as good as the input
  - "Garbage in, garbage out"
- Input validation is the process of inspecting user input to see that it meets certain rules
- The TryParse method verifies that an input value is in a valid numeric or date format
- Decision structures are often used to validate input

# The TryParse Method

- Converts an input value to another format
  - Verifies that input of integers, decimals, dates, etc., are entered in an acceptable format
  - Returns Boolean value indicating **True** if conversion successful
  - Returns False if unsuccessful
- Each numeric variable type has a TryParse method
- Date & Boolean types include the TryParse method as well

# Verify Integer Entry With TryParse

- Use Integer.TryParse method to convert value
  - txtInput.Text contains numeric string to convert
  - intResult receives converted value
  - TryParse returns True if input is an integer
  - TryParse returns False if input is not an integer

```
Dim intResult As Integer

If Integer.TryParse(txtInput.Text, intResult) Then

IbIMessage.Text = "Success!"

Else

IbIMessage.Text = "Error: an integer was not found"

End If
```

# **Checking Numeric Ranges**

 Sometimes you need to check numeric input values to make sure they fall within a range

> If intHours >= 0 And intHours <= 168 Then decGrosspay = intHours \* decPayRate Else MessageBox.Show("Invalid number of hours.") End If

If intSpeed < 35 Or intSpeed > 60 Then MessageBox.Show("Speed violation!") End If

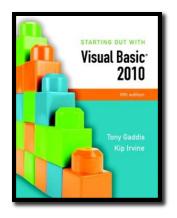

#### Section 4.11

## FOCUS ON GUI DESIGN: RADIO BUTTONS AND CHECK BOXES

Radio buttons appear in groups of two or more, allowing the user to select one of several options. A check box allows the user to select an item by checking a box, or deselect the item by unchecking the box.

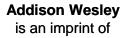

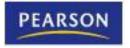

© 2011 Pearson Addison-Wesley. All rights reserved.

# **Radio Buttons**

- Used when only one of several possible options may be selected at one time
  - Car radio buttons select one station at a time
- May be placed in a group box
  - Group box defines a set of radio buttons
  - Can select only one button within a group box
  - Those on a form but not inside a group box are considered members of the same group
- Radio buttons have a Boolean Checked property and a CheckChanged event

# **Checking Radio Buttons in Code**

If radCoffee.Checked = True Then MessageBox.Show("You selected Coffee") Elself radTea.Checked = True Then MessageBox.Show("You selected Tea") Elself radSoftDrink.Checked = True Then MessageBox.Show("You selected a Soft Drink") End If

| 🖳 Radio B | uttons 🗶     |
|-----------|--------------|
|           | Offee        |
|           | 🔘 Tea        |
|           | ⊚ Soft Drink |
| ОК        | Cancel       |

## **Check Boxes**

- Unlike radio buttons, can select many check boxes at one time
- May also be placed in a group box
  - Not limited to one selection within a group box
  - Can select as many check boxes as you like within the same group box
- Check boxes also have a Boolean Checked property and a CheckChanged event
- Tutorial 4-9 provides radio button and check box examples

# Checking Check Boxes in Code

' Determine which check boxes are checked.

```
If chkChoice4.Checked = True Then
```

MessageBox.Show("You selected Choice 4.") End If

```
If chkChoice5.Checked = True Then
```

MessageBox.Show("You selected Choice 5.") End If

```
If chkChoice6.Checked = True Then
```

```
MessageBox.Show("You selected Choice 6.")
```

| 🖳 Radio Button Check Box Demo 💼 📼 💌 |             |  |  |  |
|-------------------------------------|-------------|--|--|--|
| Radio Buttons                       | Check Boxes |  |  |  |
| Choice 1                            | Choice 4    |  |  |  |
| Choice 2                            | Choice 5    |  |  |  |
| Choice 3                            | Choice 6    |  |  |  |
| ОК                                  | Exit        |  |  |  |

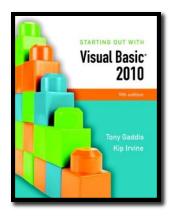

#### Section 4.12

### FOCUS ON PROGRAM DESIGN AND PROBLEM SOLVING: BUILDING THE HEALTH CLUB MEMBERSHIP FEE CALCULATOR APPLICATION

In this section you build the Health Club Membership Fee Calculator application. It will use features discussed in this chapter, including decision structures, radio buttons, and check boxes.

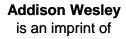

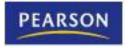

© 2011 Pearson Addison-Wesley. All rights reserved.

# Health Club Fee Calculator Form

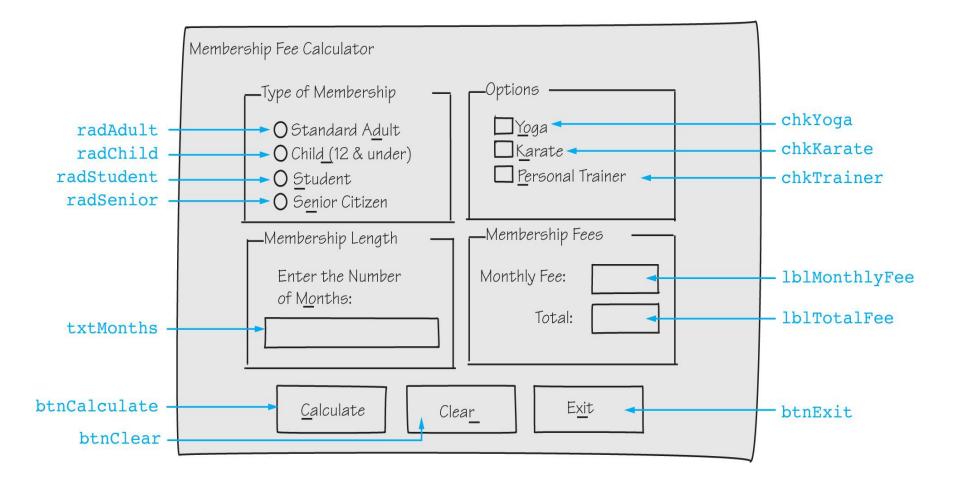

## Calculate Button Click Event Flowchart

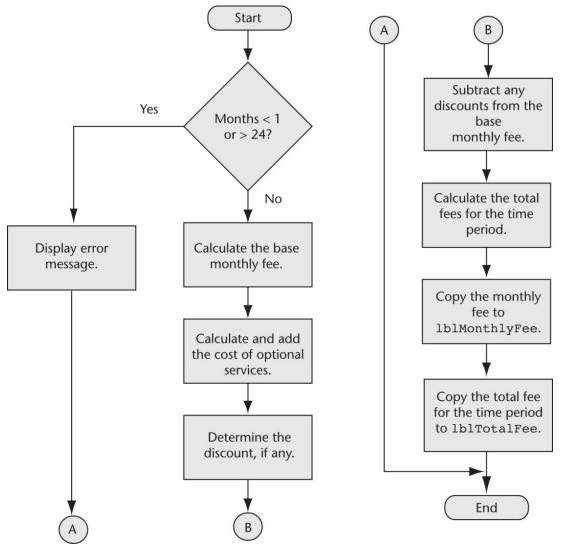

Copyright © 2011 Pearson Addison-Wesley

Chapter 4 – Slide 92

## Base Monthly Fee Calculation Flowchart & Pseudocode

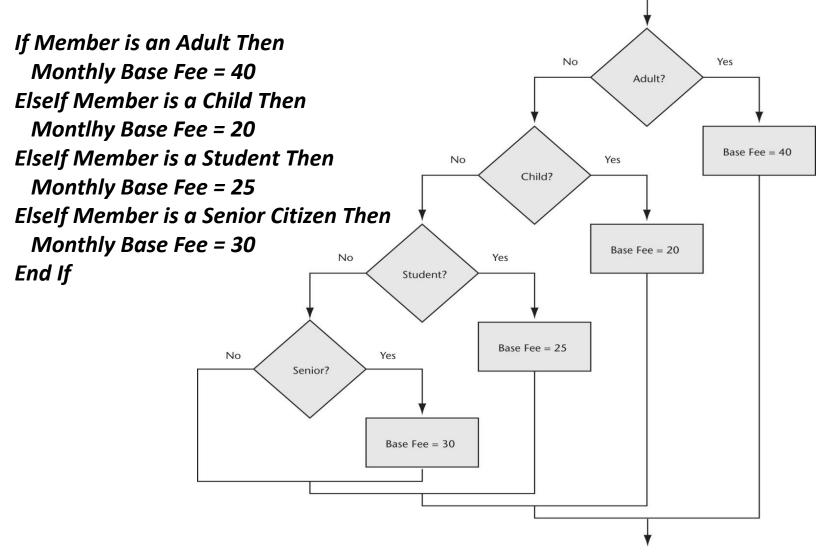

## Calculate Optional Services Flowchart & Pseudocode

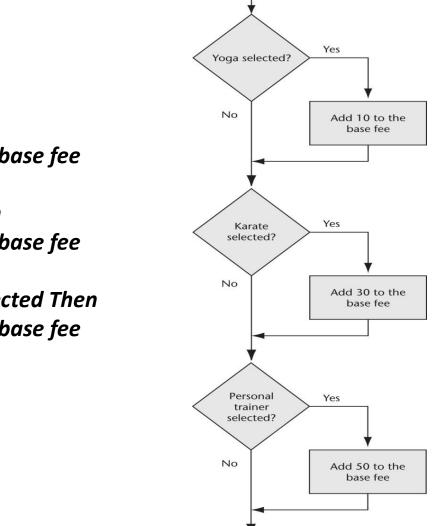

If Yoga is selected Then Add 10 to the monthly base fee End If If Karate is selected Then

Add 30 to the monthly base fee End If

*If Personal Trainer is selected Then Add 50 to the monthly base fee End If* 

## The Completed Membership Fee Calculator Form

| Type of Membership<br>Standard Adult<br>Child (12 & under)<br>Student<br>Senior Citizen | Options<br>Yoga<br>Karate<br>Personal Trainer |
|-----------------------------------------------------------------------------------------|-----------------------------------------------|
| Membership Length<br>Enter the Number<br>of Months:                                     | Membership Fees Monthly Fee: Total:           |
| Calculate                                                                               | Clear Exit                                    |

## Test Data for the Membership Fee Calculator

| Type of Membership                                                  | Monthly Fee | Total    |
|---------------------------------------------------------------------|-------------|----------|
| Standard adult with yoga, karate, and personal trainer for 6 months | \$130.00    | \$780.00 |
| Child with karate for 3 months                                      | \$50.00     | \$150.00 |
| Student with yoga for 12 months                                     | \$35.00     | \$420.00 |
| Senior citizen with karate and personal trainer for 8 months        | \$110.00    | \$880.00 |